# How to— Coloursmith Reader

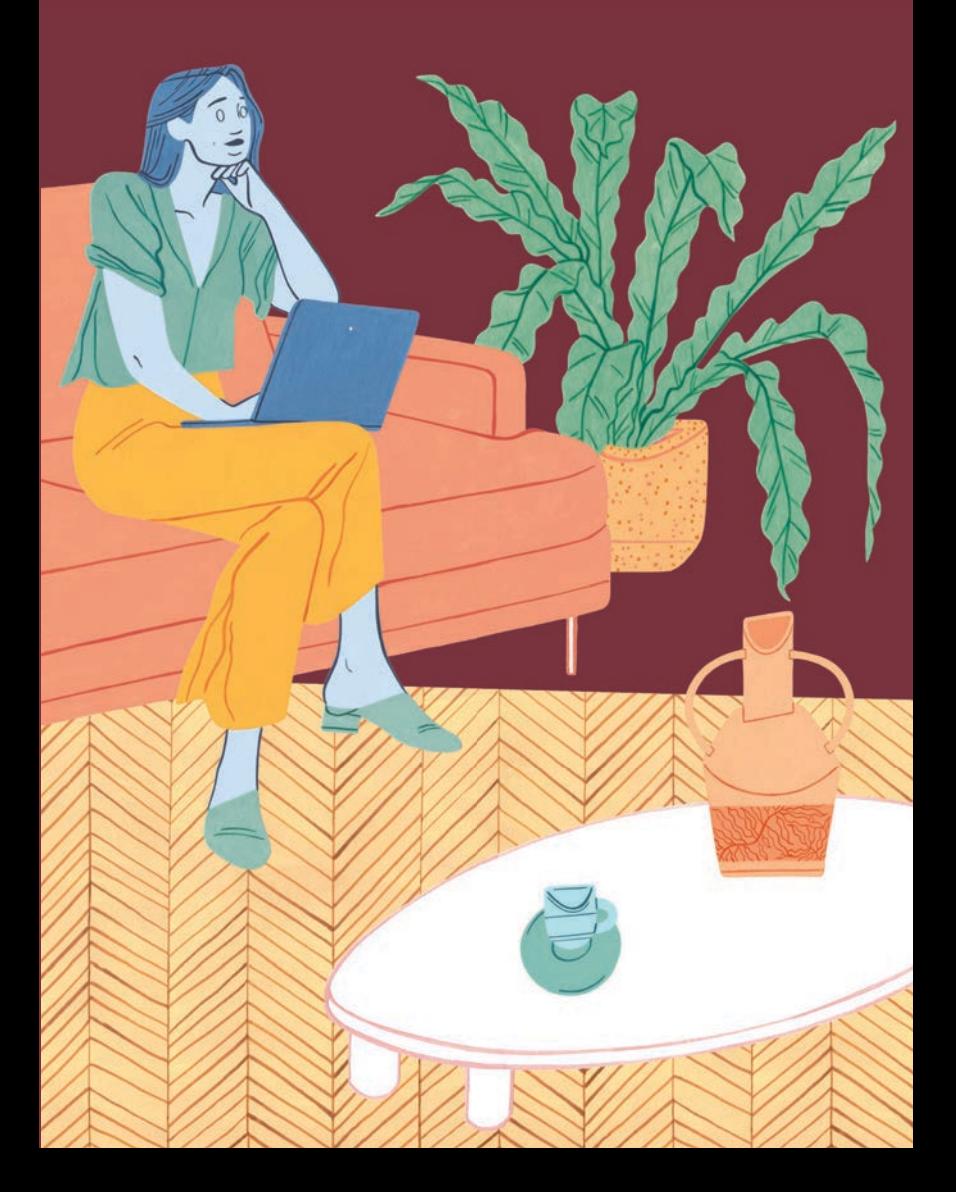

When only the best will do, there's no better colour creation tool than the Coloursmith Reader. Providing pin-point precision, the Reader combines an LED light source with a tri-stimulus XYZ sensor to provide superior colour matching accuracy.

And it's oh-so-easy to use…

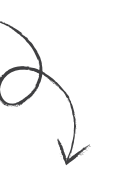

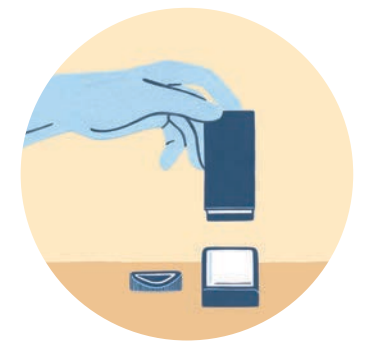

#### Step 3

Remove the cap and calibrate the Reader by placing it on the calibration tile and pressing the button.

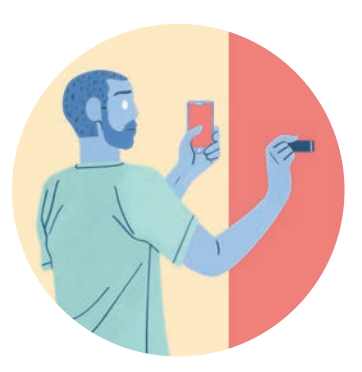

### Step 4

Capture your colour. Place the Reader directly onto the colour you want to capture and press the button... the app will do the rest!

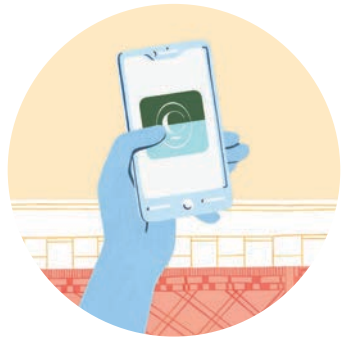

#### Step 1

Download the Coloursmith app through the App Store or Google Play, then sign up or sign in with your email address or social media account.

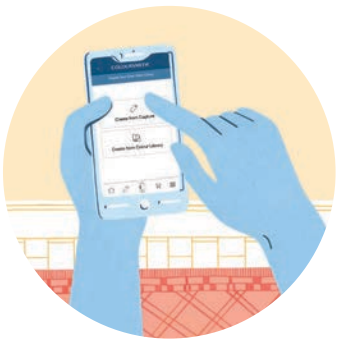

Step 2

Select 'Create from Capture'… then 'Connect Coloursmith Reader'… and follow the instructions.

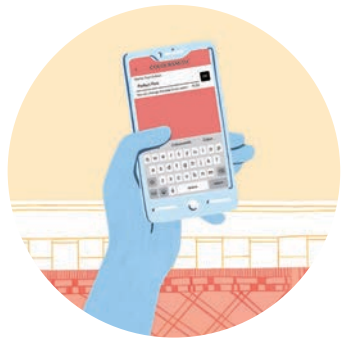

Step 5

Confirm the details of your captured colour. Don't forget to give it a name!

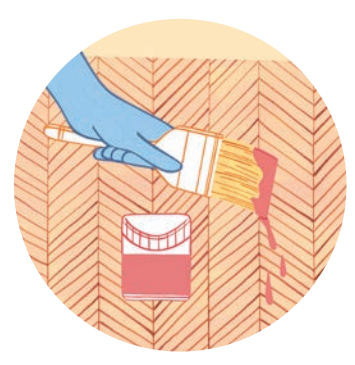

## Step 6

Order your sample paint pot delivery and try out your colour. Then take your QR code to a Bunnings, Bristol or Taubmans store to pick up your paint and make your space your own!

# **COLOURSMITH**\*

**TAUBMANS<sup>®</sup>**